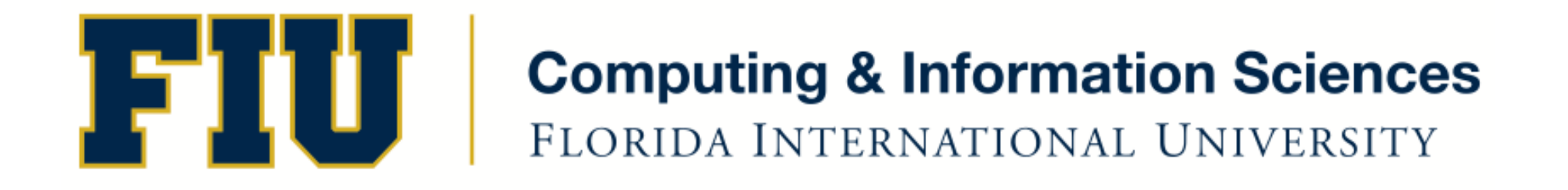

### Mobile Application Development

### lecture12'

Spring 2012 - COP 4655 U1 M/W 6:25pm – ECS 138 Steve Luis

# Agenda'

- Animation and Block Objects
- Participation assignment #4

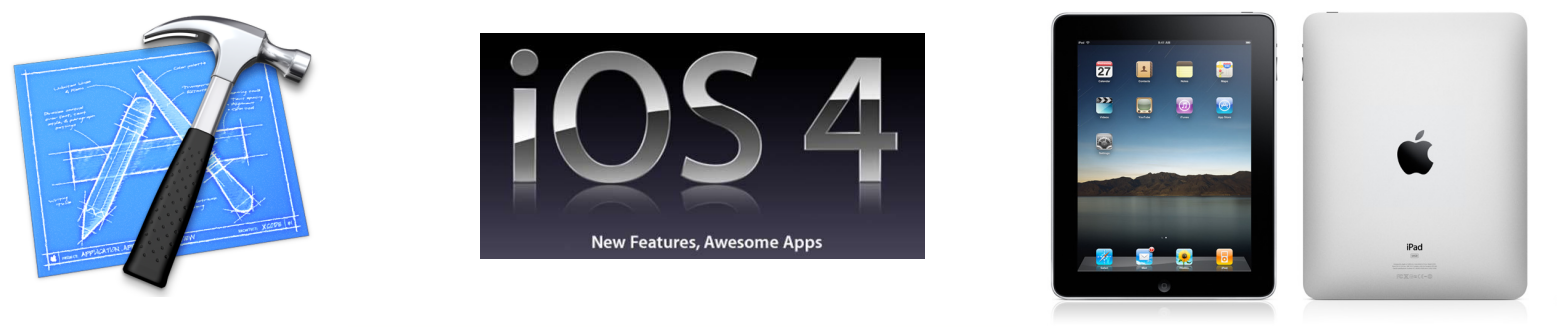

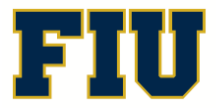

Spring 2012 - COP 4655 **2 2 2 2 COP 4655 2 COP 4655 2 ELORIDA INTERNATIONAL UNIVERSITY** 

# Block'Objects'

- You use a block when you want to create units of work (that is, code segments) that can be passed around as though they are values
- Use blocks inline so you don't declare them (usually).
- [UIView animateWithDuration:0.5 animations:^{ button0.frame = newButton0FrameLocation; button1.frame = newButton1FrameLocation; '}];'

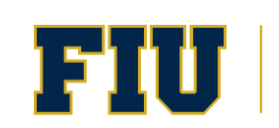

# Animation Demo Definitions

- CGRect-- struct that contains origin (x,y) location of frame and size  $(x,y)$  extent of view.
- CGPoint  $-x,y$  location
- UIView animateWithDuration:animations:
	- Animates selected view properties by using block code'
- UIEvent represents an event in iOS like screen touches or device shaken.
- UITouch identifies the aspects of the touching the screen such as location.

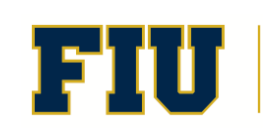

# UIAccelerometer

- The iPad accelerometer measures the force of gravity in 6 directions. Values returned: -1..1
- Obtain the single UIAccelerometer object that receives acceleration data. [Singleton Pattern]
- Set the desired reporting sample interval and a custom delegate to receive acceleration events.'
- Sample rate measured in seconds: 30 samples per second  $= 1/30 = 0.33$

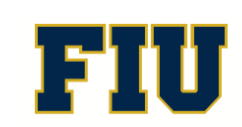

#### Orientation

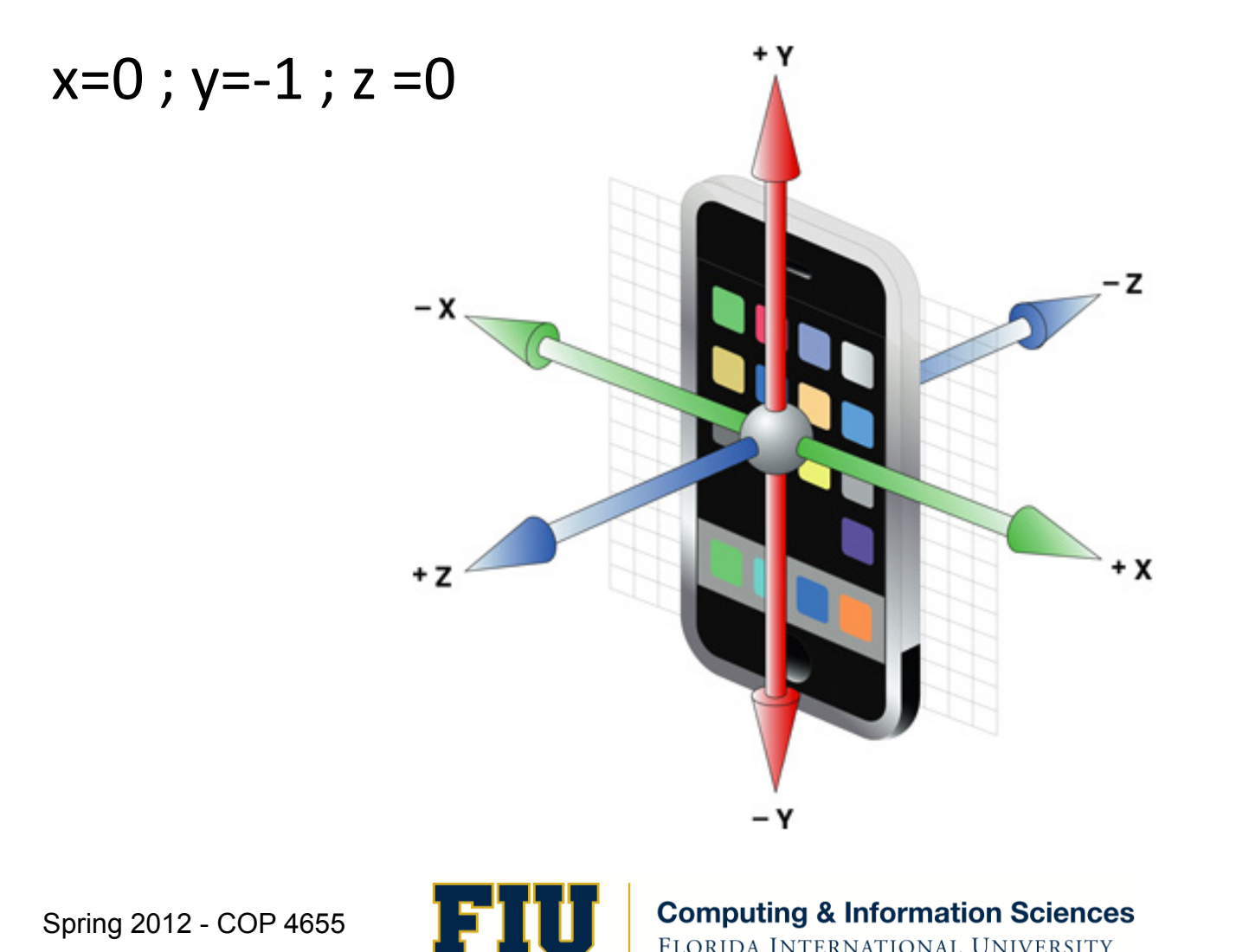

Spring 2012 - COP 4655

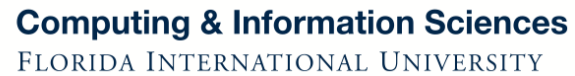

# Low Pass Filter

- Use low-pass filter to reduce the influence of sudden changes on the accelerometer data  $-$  eliminate jitter.
- A low pass filter has the effect of changing slowly by weighting the previous readings more than the current. Think weighted average.
- weights the current reading only 10% and previous readings 90%, fewer frequency changes have an major effect on the filtered result.
- $\cdot$  FILTERFACTOR = 0.2
- filtered.x =  $acceleration.x * FILTERFACTOR + (filtered.x)$  $*(1.0 - FILTERFACTOR));$

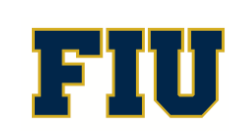

# Readings'

- Apple Developers Library:
	- Motion Events
	- UIAccelerometer

#### Block Objects:

http://developer.apple.com/library/mac/ #documentation/General/Conceptual/ DevPedia-CocoaCore/Block.html#//apple\_ref/ doc/uid/TP40008195-CH3-SW1

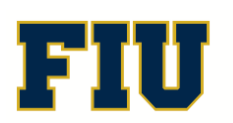

# Participation Assignment #4

Write code to move the UIButton in the direction of the iPad is tilted in.

- The button should wrap around each edge of the screen so as it moves off screen it appears on the other side.
- Implement a filter to reduce movement jitter.
- Submit your assignment by Monday March 5<sup>th</sup> at 11pm.

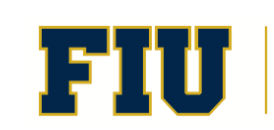

# Team'Assignment'

- Team 1: Zanini, Coto, Hernandez
- Team 2: Elias, Gomez, Molina-Fuster
- Team 3: Malek, Letterman, Elliot
- Team 4: Long, Miguel Martinez, Garcia
- Team 5: Walker, Zabala, Johnson
- Team 6: Marcos Martinez, Cohen, Vassiliouk
- Team 7: Sierra, Boza

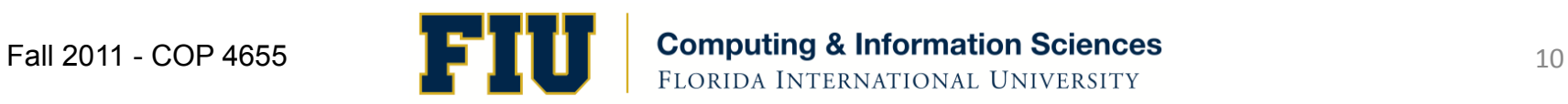